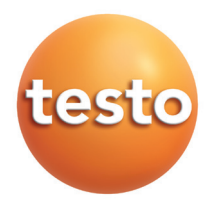

#### testo 845 Instrumento de medição por infravermelhos

Manual de instruções pt

### Indice

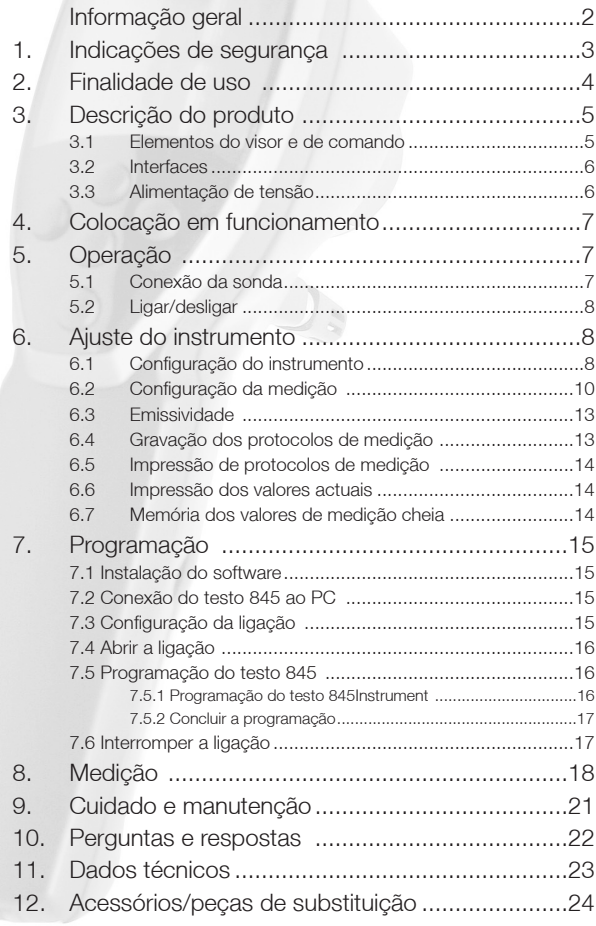

# Informação geral

Este capítulo contém informações importantes para a utilização da presente documentação.

Para uma utilização segura e eficaz do produto, é fundamental ter em conta as informações contidas nesta documentação.

Como tal, leia com atenção toda a documentação e familiarize-se com o manuseamento do produto antes de o utilizar. Mantenha esta documentação à mão, de modo a poder consultá-la sempre que necessário.

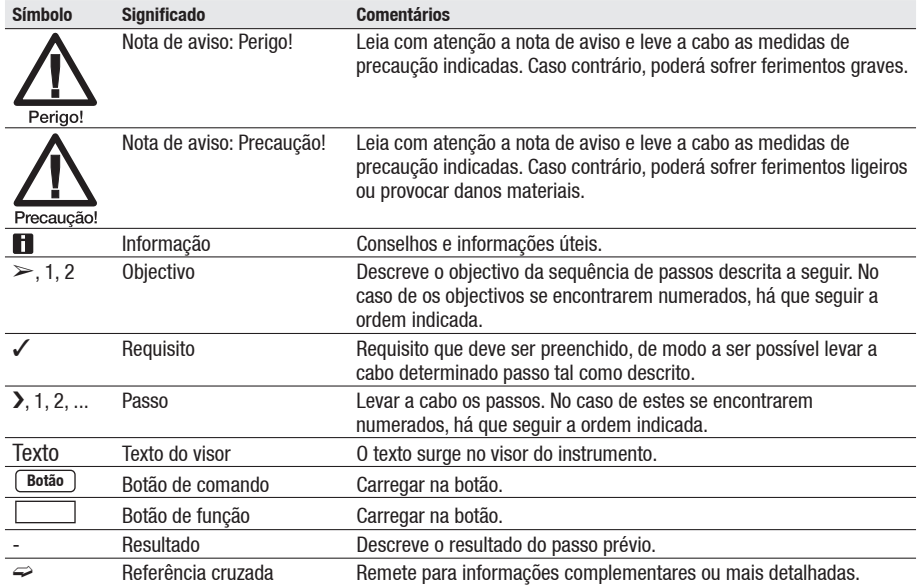

### Símbolos

# 1. Indicações de segurança

Para o manuseamento seguro do produto, é fundamental ter em conta as regras de carácter geral referidas neste capítulo.

#### Evitar danos pessoais/danos materiais

- I Não levar a cabo medições com o instrumento de medição e sondas em ou junto de condutores eléctricos.
- I Nunca guardar o instrumento de medição junto de dissolventes. Não utilizar agentes secantes.
- Imedição por infravermelhos: em caso de medição de condutores eléctricos, manter as distâncias de segurança necessárias.

### Segurança do produto/direitos à garantia

Utilizar o instrumento de medição apenas dentro dos parâmetros mencionados no capítulo "Dados Técnicos".

Utilizar o instrumento de medição apenas de forma apropriada e de acordo com a sua finalidade. Não aplicar força.

Não expor o instrumento a radiações electromagnéticas (p. ex. microondas, aquecimentos indutivos), carga estática, calor ou fortes variações de temperatura.

Não submeter os punhos e cabos de alimentação a temperaturas superiores a 70 °C, a não ser que estes sejam expressamente aprovados para altas temperaturas. As indicações de temperatura nas sondas referem-se apenas ao intervalo de medição dos sensores.

Abrir o instrumento de medição apenas se indicado expressamente na documentação para fins de manutenção ou de reparação.

Levar a cabo apenas as tarefas de manutenção e de reparação descritas na documentação. Ao fazê-lo, respeitar os passos indicados. Por razões de segurança, utilizar apenas peças de substituição originais Testo.

Radiação laser! Não olhar para o raio laser. Classe de laser: 2.

#### Eliminação correcta

- **I** Deitar fora as pilhas recarregáveis avariadas/pilhas gastas nos pontos de recolha previstos para tal.
- **>** Enviar o produto à Testo após este ter chegado ao fim da sua vida útil. Nós nos encarregaremos da sua eliminação ecológica.

# 2. Finalidade de uso

Neste capítulo, definem-se os âmbitos de aplicação deste produto.

Utilize o produto apenas dentro dos âmbitos para os quais este foi concebido. Em caso de dúvidas, informe-se junto da Testo.

O testo 845 é um termómetro compacto de infravermelhos para a medição sem contacto das temperaturas de superfícies. Com o testo 845 é também possível fazer medições através de sondas conectadas.

Este produto não pode ser utilizado nas seguintes áreas:

- · Em atmosferas potencialmente explosivas.
- · Em medições de diagnóstico na área da medicina.
- **Por razões de direito de patente, o testo 845 não pode ser utilizado na** Grã-Bretanha em conjugação com o módulo de humidade.

# 3. Descrição do produto

Neste capítulo, são descritos os componentes do produto e suas funções.

## 3.1 Elementos do visor e de comando

### Esquema geral

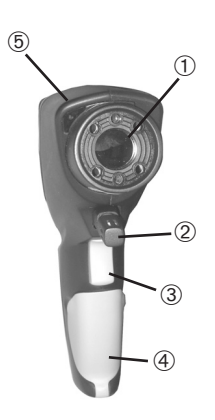

- Sensor de infravermelhos
- Módulo de humidade (normalmente no 0563 8451; pode ser adquirido posteriormente no 0563 8450)
- Botão de medição
- Compartimento da pilha
- Díodo emissor de infravermelhos (IR) para impressora
- Visor
- Regulador deslizante
- Botões de comando
- Soquete para a sonda
- Interface USB

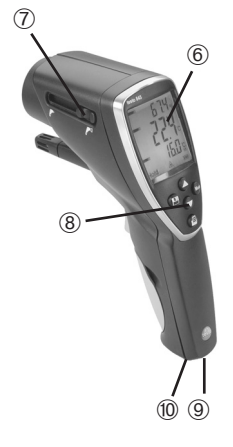

#### Funções dos botões

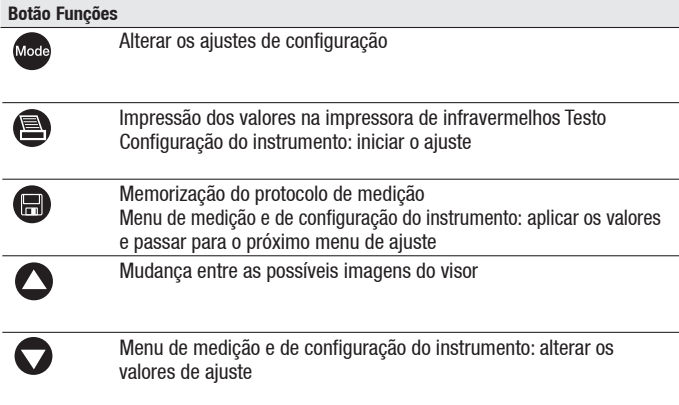

#### Visor

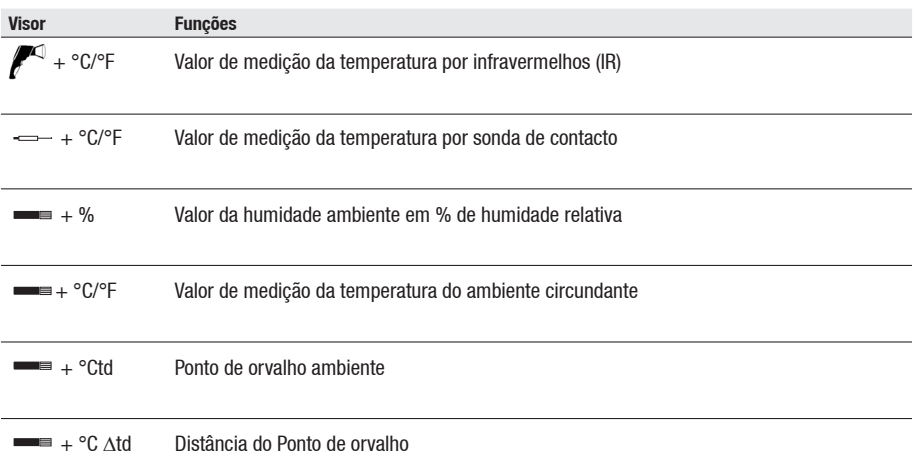

### 3.2 Interfaces

### Interface USB

Através da interface USB na parte de baixo do instrumento, pode conectar-se a fonte de alimentação (acessórios) para a alimentação de tensão do instrumento.

O intercâmbio dos dados de medição e do instrumento com um PC podem levar-se a cabo através da interface USB. O instrumento de medição é um aparelho de alta potência, o que significa que poderá ser necessário um USB Hub adicional.

### Soquete(s) para a sonda

Através do soquete para a sonda na parte de baixo do instrumento, é possível conectar sondas de elemento térmico encaixáveis do tipo K.

## 3.3 Alimentação de tensão

A alimentação de tensão é feita através de duas pilhas AA ou pilhas recarregáveis AA (incluídas no volume de fornecimento) ou por meio de uma fonte de alimentação USB (acessórios). Não é possível carregar as pilhas recarregáveis no aparelho.

# 4. Colocação em funcionamento

Neste capítulo, descrevem-se os passos necessários para a colocação em funcionamento deste produto.

### $\triangleright$  Pilhas/pilhas recarregáveis

- **1** Abrir a tampa do compartimento para as pilhas que se encontra no punho.
- **2** Colocar as pilhas/pilhas recarregáveis (2xAA) no compartimento das pilhas.
- **3** Fechar a tampa do compartimento para as pilhas.

# 5. Operação

Neste capítulo, descrevem-se os passos mais frequentes na utilização do produto.

## 5.1 Conexão da sonda

### Sonda encaixável

As sondas encaixáveis têm de ser conectadas antes de ligar o aparelho, de modo a que o instrumento as possa reconhecer.

**I** Colocar o conector da sonda no soquete para a sonda do instrumento de medição.

### Conectar o módulo de humidade 0636 84

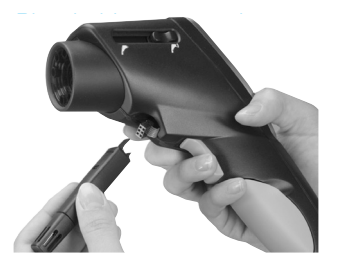

- > Abrir cuidadosamente a tampa com uma fer ramenta adequada.
- > Retirar a tampa do conector.
- i Introduzir o módulo de humidade no conector e empurrá-lo para dentro da carcaça.

## 5.2 Ligar/desligar

### $\geq$  Ligar o instrumento:

- > Carregar no botão de medição. Mantê-lo carregado.
	- Abre-se a visualização de medição: aqui pode ver-se o valor actual de medição, assim como os valores mínimo e máximo.

### $\geq$  Desligar o instrumento:

I O instrumento desliga-se automaticamente após 10 segundos sem que se carregue nenhum botão.

# 6. Ajuste do instrumento

Neste capítulo, descrevem-se os passos necessários para adaptar o instrumento a tarefas de medição especiais.

## 6.1 Configuração do instrumento

Os ajustes básicos do instrumento de medição fazem-se no menu de configuração.

 $\Box$  Pode abandonar o modo de configuração a qualquer momento. Para tal, carregar em . O instrumento passa para a visualização de medição. São memorizadas alterações que já tenham sido feitas no modo de configuração e confirmadas através de  $\blacksquare$ .

### **1** Abrir o modo de configuração:

- O instrumento está ligado e encontra-se na visualização de medição.
- > Manter o botão de medição carregado e carregar brevemente em  $\bullet$ : visualiza-se o seguinte: °C.
	- O instrumento encontra-se agora no modo de configuração.

### **2** Ajustar a temperatura:

- O modo de configuração está aberto. Visualiza-se o seguinte: °C.
- $\rightarrow$  Através dos botões  $\bullet$ / $\bullet$ , ajustar °C/°F e confirmar com  $\bullet$ .
- **H** Através do botão **e**, aplica-se o ajuste e passa-se à próxima função.
- $\Rightarrow$  Continuar com o passo AJUSTAR A ILUMINAÇÃO DO VISOR.

### **3** Ajustar a iluminação do visor:

- O modo de configuração está aberto. Visualiza-se o seguinte: °C.
- > Através do botão **n** passa-se para o menu Iluminação do visor: acender/apagar.

Seleccionar a opção pretendida através de  $\bigcirc$  /  $\bigcirc$  e confirmar através de  $\bigcirc$ .

.<sup>2</sup>Continuar com o passo AJUSTAR MEDIÇÃO PERMANENTE.

- **4** Ajustar medição permanente (consultar também o capítulo 8 "Medição"):
	- O modo de configuração está aberto. Visualiza-se o seguinte: °C.
	- I Através do botão (2x) passa-se para o menu Auto on/off. Seleccionar a opção pretendida através de  $\bigcirc$  /  $\bigcirc$  e confirmar através de  $\bigcirc$ .
	- Durante uma medição permanente, a função de laser não se encontra disponível.
	- $\Rightarrow$  Continuar com o passo AJUSTAR O LASER.

### **5** Ajustar o laser:

- O modo de configuração está aberto. Visualiza-se o seguinte: °C.
- I Através do botão  $\bigcirc$  (3x) passa-se para o menu Laser on/off.
- $\triangleright$  Seleccionar a opção pretendida através de  $\bigcirc$  /  $\bigcirc$  e confirmar através de  $\bigcirc$ .
- $\Rightarrow$  Continuar com o passo AJUSTAR A DATA.

### **6** Ajustar a data:

- O modo de configuração está aberto. Visualiza-se o seguinte: °C.
- I Através do botão (a) (4x) passa-se para o menu Ajustar a data. Ajustar o dia: seleccionar o dia pretendido através de  $\bigcirc$ / $\bigcirc$ e confirmar através de  $\bigcirc$ .

Ajustar o mês: seleccionar o mês pretendido através de  $\bigcirc$ / $\bigcirc$  e confirmar através de  $\blacksquare$ .

Ajustar o ano: seleccionar o ano pretendido através de  $\bigcirc$  /  $\bigcirc$  e confirmar através de  $\bigcirc$ .

 $\Rightarrow$  Continuar com o passo AJUSTAR A HORA.

### **7** Uhrzeit einstellen:

- O modo de configuração está aberto. Visualiza-se o seguinte: °C
- I Através do botão (1x) passa-se para o menu Ajustar a hora. Aiustar a hora: seleccionar a hora pretendida através de  $\bigcirc$  /  $\bigcirc$  e confirmar com  $\bigcirc$ .

Ajustar os minutos: seleccionar os minutos pretendidos através de  $\bigcirc$  /  $\bigcirc$  e confirmar com  $\bigcirc$ .

 $\approx$  Continuar com o passo AJUSTAR O MÓDULO DE HUMIDADE A 11,3 E 75,3 % HR (apenas com o módulo de humidade montado)

**8** Ajustar o módulo de humidade a 11,3 e 75,3 % HR (apenas com o módulo de humidade montado):

Antes de um controlo ou de um ajuste, a sonda e o set de controlo ou ajuste devem ser guardados durante aprox. 12 horas num local com uma faixa de temperatura constante (+20 °C...+30°C).

 $\blacksquare$  Para calibrar o módulo de humidade com o frasco de controlo e ajuste, retire cuidadosamente a sonda de humidade do equipamento testo 845. O franco de teste pode ser colocado horizontalmente durante a calibração.

- O tempo mínimo de preparação para verificação da sonda inserida no frasco de teste é de 15 minutos.
- No caso de um ajuste, recomenda-se um tempo de assimilação de pelo menos uma hora.
- Manter afastado todo o tipo de factores exteriores que possam perturbar (radiação directa de calor, correntes de ar, etc.).
- Ter em conta a indicação de utilização "Set de controlo e ajuste para sensores de humidade" (N° de artigo 0973 1820).
- O modo de configuração está aberto. Visualiza-se o seguinte: °C.
- I Através do botão **e** passa-se para o menu Ajustar o módulo de humidade a 11,3 e 75,3 % HR
- Iniciar o ajuste através do botão **N** Visualiza-se o valor corrigido durante 3 segundos.
- **Continuar com o passo REPOSIÇÃO DAS DEFINIÇÕES DE FÁBRICA.**

#### **9** Reposição das definições de fábrica:

- O modo de configuração está aberto. Visualiza-se o seguinte: °C.
- I Através do botão **e** passa-se para o menu Reposição das definições de fábrica (Reset). Os valores iniciais de fábrica são repostos.

Seleccionar a opção pretendida através de  $\bigcirc$  / $\bigcirc$  e confirmar com  $\bigcirc$ . Volta-se para o menu principal.

# 6.2 Configuração da medição

No menu de configuração fazem-se os ajustes para a medição.

 $\Box$  Pode abandonar o modo de configuração a qualquer momento. Para tal, carregar em . O instrumento passa para a visualização de medição.

São memorizadas alterações que já tenham sido feitas no modo de configuração.

### **1** Abrir o modo de configuração:

- O instrumento está ligado e encontra-se na visualização de medição.
- $\sum$  Carregar em  $\binom{6}{10}$ .
	- O instrumento encontra-se agora no modo de configuração.

### **2** Aiustar a emissividade (ε):

- O modo de configuração está aberto.
- $\rightarrow$  Ajustar o valor através de  $\bigcirc$  /  $\bigcirc$  e confirmar através de  $\bigcirc$ .
- º Continuar com o passo SELECÇÃO DO VALOR DE ALARME A MONITORAR.

### **3** Selecção do valor de alarme a monitorar (dtd, Ir, rH Surface):

- O modo de configuração está aberto.
- $\triangleright$  Seleccionar a opção pretendida através de  $\bigcirc$  /  $\bigcirc$  e confirmar através de  $\bigcirc$ .
- $\Rightarrow$  Continuar com o passo AJUSTAR O VALOR LIMITE SUPERIOR (IR).  $\bigcap$
- $\Rightarrow$  Continuar com o passo AJUSTAR O VALOR LIMITE ΔTD  $\bigcap$
- $\approx$  Continuar com o passo AJUSTAR O VALOR LIMITE RHSI.

### **4** Ajustar o valor limite superior (Ir):

- O modo de configuração está aberto.
- $\rightarrow$  Ajustar o valor limite superior através de  $\bigcirc$  /  $\bigcirc$  e confirmar através de  $\bigcirc$ .
- Ao exceder o valor limite superior, surge na linha superior o valor máximo (surge o símbolo de que o valor limite foi ultrapassado). Como valor principal, visualiza-se a temperatura medida por infravermelhos. Na linha inferior visualiza-se o respectivo valor de alarme/limite. Surge o símbolo de alarme. No caso de ter seleccionado esta opção, ouve-se um alarme acústico. Caso volte a passar abaixo do valor limite, volta-se à imagem do visor em que se encontrava anteriormente.  $\Rightarrow$  Continuar com o passo AJUSTAR O VALOR LIMITE INFERIOR (IR).

### **5** Ajustar o valor limite inferior (Ir):

- O modo de configuração está aberto.
- $\rightarrow$  Ajustar o valor limite inferior através de  $\bigcirc$  /  $\bigcirc$  e confirmar com  $\bigcirc$ .
- Ao atingir um valor abaixo do valor limite inferior, surge na linha superior o valor limite/alarme (surge o símbolo de que se encontra abaixo do valor limite inferior). Como valor principal, visualiza-se a temperatura medida por infravermelhos. Na linha inferior

visualiza-se o respectivo valor mínimo. Surge o símbolo de alarme. No caso de ter seleccionado esta opção, ouve-se um alarme acústico. Caso volte a passar acima do valor limite, volta-se à imagem do visor em que se encontrava anteriormente.

- $\Rightarrow$  Continuar com o passo ALARME ACÚSTICO: ACTIVAR/DESACTIVAR.
- **6** Ajustar o valor limite (dtd) (apenas em conjungação com o módulo de humidade):
	- O modo de configuração está aberto.
	- $\rightarrow$  Ajustar o valor limite através de  $\bigcirc$  /  $\bigcirc$  e confirmar com  $\bigcirc$ .

Na monitorização da diferença do ponto de orvalho, apenas se pode seleccionar um valor limite. Caso o valor se encontre abaixo do limite ajustado, visualiza-se o valor limite na linha superior. O valor principal é o valor actual da diferença do ponto de orvalho. Na linha inferior visualiza-se o valor mínimo. O símbolo de alarme pisca. No caso de ter seleccionado esta opção, ouve-se o alarme acústico. Caso volte a passar acima do valor limite, volta-se à imagem do visor em que se encontrava anteriormente.

 $\Rightarrow$  Continuar com o passo ALARME ACÚSTICO: ACTIVAR/DESACTIVAR.

- **7** Ajustar o valor limite (rH Surface) (apenas em conjungação com o módulo de humidade):
	- O modo de configuração está aberto.
	- $\rightarrow$  Ajustar o valor limite através de  $\bigcirc$  /  $\bigcirc$  e confirmar com  $\bigcirc$ .

Na humidade de superfície, apenas se pode seleccionar um valor limite. Caso o valor se encontre abaixo do limite ajustado, visualiza-se o valor limite na linha superior. O valor principal é a humidade de superfície actual. Na linha inferior visualiza-se o valor mínimo. O símbolo de alarme pisca. No caso de ter seleccionado esta opção, ouve-se um alarme acústico. Caso volte a passar acima do valor limite, volta-se à imagem do visor em que se encontrava anteriormente.

 $\Rightarrow$  Continuar com o passo ALARME ACÚSTICO: ACTIVAR/DESACTIVAR.

#### **8** Alarme acústico: activar/desactivar (BEEP On/OFF):

- O modo de configuração está aberto.
- **>** Seleccionar a opção pretendida através de  $\bigcirc$  /  $\bigcirc$  e confirmar com  $\bigcirc$ .
- Continuar com o passo Apagar MEMÓRIA: SIM/NÃO.

### **9** Apagar memória: sim/não (dEL On/OFF):

- O modo de configuração está aberto.
- $\rightarrow$  Seleccionar a opção pretendida através de  $\bigcirc$  /  $\bigcirc$  e confirmar através de  $\bigcirc$ . Volta-se para o menu de medição.
- A opção APAGAR MEMÓRIA apaga todo o conteúdo da memória.

## 6.3 Emissividade

Os materiais possuem emissividades diferentes, ou seja, a quantidade de radiações electromagnéticas que emitem é diferente. A emissividade do testo 845 vem regulada de fábrica e é de 0,95. Este valor é ideal para a medição de plásticos, alimentos e não metais (papel, cerâmica, gesso, madeira, cores e tinta). A medição por infravermelhos de metais polidos e de óxidos metálicos pode ser feita apenas de forma limitada, uma vez que estes materiais possuem uma emissividade baixa ou pouco consistente.

Aplique ao objecto que deseja medir um revestimento que aumente a emissividade, como por exemplo tinta ou fita adesiva de emissão (N° de artigo 0554 0051). Caso isto não seja possível, medir com o termómetro de contacto.

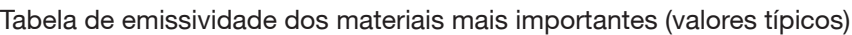

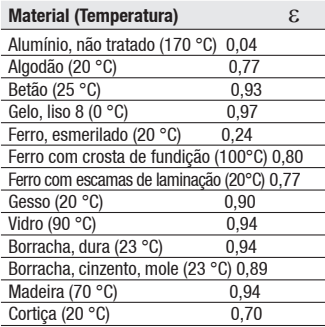

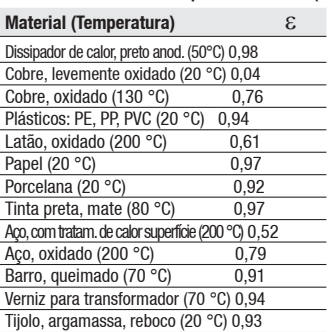

### 6.4 Gravação dos protocolos de medição

Carregue no botão  $\blacksquare$  para memorizar um protocolo de medição. O instrumento pode encontrar-se no modo de medição ou "Hold". Durante a memorização, continua a visualizar-se o valor principal. Na linha inferior visualiza-se o número do protocolo actual. Adicionalmente, visualiza-se o símbolo de memorização "+M".Podem memorizar-se 90 protocolos de medição.

## 6.5 Impressão de protocolos de medição

Neste capítulo, explicamos-lhe como se imprimem protocolos de medição

### **1** Impressão de protocolos de medição:

- O instrumento encontra-se na visualização de medição (modo "Hold").
- I Manter o botão **carregado e carregar em . Aceder ao menu da** memória.

Seleccionar o protocolo de medição memorizado através de  $\bigcirc$   $\bigcirc$  e confirmar através de  $\Box$  Visualizam-se os valores do protocolo de medição.

Visualizar outros protocolos de medição memorizados através de  $\bigcirc$  / $\bigcirc$ .

Carregar no botão  $\blacksquare$  para iniciar a impressão.

Através de volta ao menu da memória.

O díodo emissor de infravermelhos encontra-se na parte da frente do testo 845. Apontar o testo 845 para a impressora.

Através de volta-se para o menu de medição. Pode abandonar o modo de configuração a qualquer momento. Para tal, carregar em **1000**. O instrumento passa para a visualização de medição. São memorizadas alterações que já tenham sido feitas no modo de configuração.

### 6.6 Impressão dos valores actuais

Neste capítulo, explicamos-lhe como se imprimem os valores actuais

### **1** Impressão dos valores actuais:

 O instrumento encontra-se na visualização de medição (modo "Hold"). Carregar no botão  $\bullet$  para iniciar a impressão.

### 6.7 Memória dos valores de medição cheia

Quanto já se encontram memorizados 90 protocolos de medição, surge a mensagem "FULL". Se necessário, apagar a memória dos valores de medição.

# 7. Programação

Neste capítulo, descrevem-se os passos necessários para a criação de programas de medição.

## 7.1 Instalação do software

Para adaptar a programação do testo 845 às suas necessidades individuais, é necessário um PC no qual se encontrem instalados o software testo ComSoft (incluído no volume de fornecimento) e o controlador USB. Para obter informações sobre a instalação e utilização do software e do controlador USB, consulte o manual de intruções do testo ComSoft e do controlador USB.

> Após a instalação com sucesso do software, conectar o testo 845 ao PC.

### 7.2 Conexão do testo 845 ao PC

- **I** Conecte o cabo USB ao seu PC.
- **I** Conecte o cabo USB ao testo 845.
- **>** Inicie o software testo ComSoft.

## 7.3 Configuração da ligação

- > Inicie o software testo ComSoft.
- I Na barra de menus *Instrument*, seleccione a função Autodetect. Abre-se a janela Autodetect . A ligação ao testo 845 encontrado é automaticamente estabelecida e o nome da ligação surge em Archive.

- I Na barra de menus *Instrument*, seleccione a função New device. Abre-se a janela New device setup wizard.
- I Na selecção de aparelhos, seleccione a opção testo 845 e clique em Next.
- Insira o nome da ligação e clique em Next.

ou

## 7.4 Abrir a ligação

I Na janela Archive , faça um clique duplo na ligação que deseja abrir.

Caso se encontre um protocolo de medição guardado no testo 845, surge por baixo da ligação aberta o símbolo e o nome abreviado do protocolo.

### Utilizar uma ligação para vários testo 845

É possível conectar diferentes testo 845 através de uma ligação estabelecida. Ao mudar de um testo 845 para o outro, é necessário interromper a ligação com o primeiro e voltar a iniciá-la para o novo testo 845. Caso contrário, o software não o poderá identificar.

## 7.5 Programação do testo 845

- Através da programação, os valores de medição disponíveis no testo 845 são apagados.
	- > Antes de fazer uma programação, ler e extrair dados eventualmente disponíveis do testo 845 (v. manual de instruções do software testo ComSoft).
	- I Na barra de menus *Instrument*, seleccionar a função device control.
- Esta função só se encontra activada quando o nome da ligação está marcado a cor. Se não for o caso:
	- $\sum$  Clique primeiro no nome da ligação e seleccione em seguida a opção Instrument > device control.
	- A janela para a programação do testo 845 abre-se.

### 7.5.1 Programação do testo 845

#### Instrument

Date and time:

São mostradas a data e a hora do testo 845 ajustadas.

I Para sincronizar a data e a hora do testo 845 com a do seu PC, seleccione a opção synchronize .

Opções

- > Ajustar a emissividade. Seleccionar e alterar o valor mostrado.
- > Aiustar a unidade °C/°F.
- > Activar/desactivar o laser, a medição permanente e a iluminação.
- Inserir os cabecalhos para a impressora.

Measurement configuration

Limit values (Factory setting)

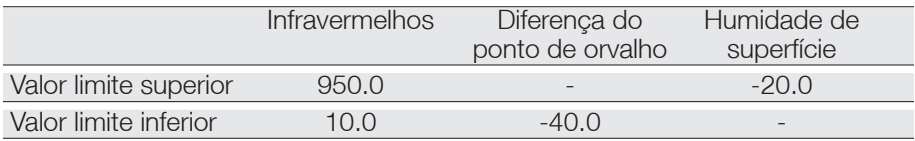

**I** Activar/desactivar o Audible alarm

Reset

- > Activar/desactivar Allow store deletion
- Apagar memória.
	- O conteúdo da memória é apagado.
- Reset (fábrica) As definições de fábrica do aparelho são repostas.

Humidity module adjustment

- > Carregar no botão Adjustment humidity module. Abre-se a janela Dialog.
- I Para levar a cabo o ajuste, carregar nos botões 11,3 % e 75,3 %.
- > Fechar a janela.

### 7.5.2 Concluir a programação

I Clique em Apply, para transferir a programação realizada para o testo 845.

# 7.6 Interromper a ligação

- > Na janela Archive, clique na ligação que deseja interromper com o botão direito do rato.
- > Carregar em Close.
- A ligação ao testo 845 foi interrompida.

# 8. Medição

Neste capítulo, descrevem-se os passos necessários para a realização de medições com este produto.

### Ponto de medição, distância

Dependendo da distância do instrumento em relação ao objecto que se vai medir, é registado um determinado ponto de medição.

### Óptica de medição (Proporção distância : ponto de medição)

### Medição de foco próximo (Close focus)

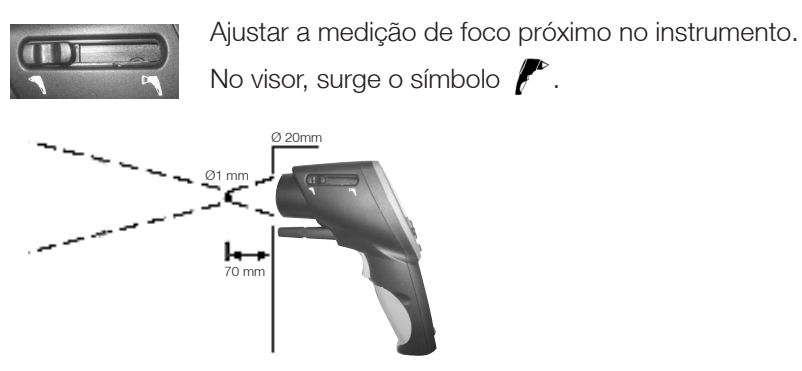

Se a distância de medição > 250 mm, mudar para a medição de campo distante.

### Medição de foco afastado (Far field)

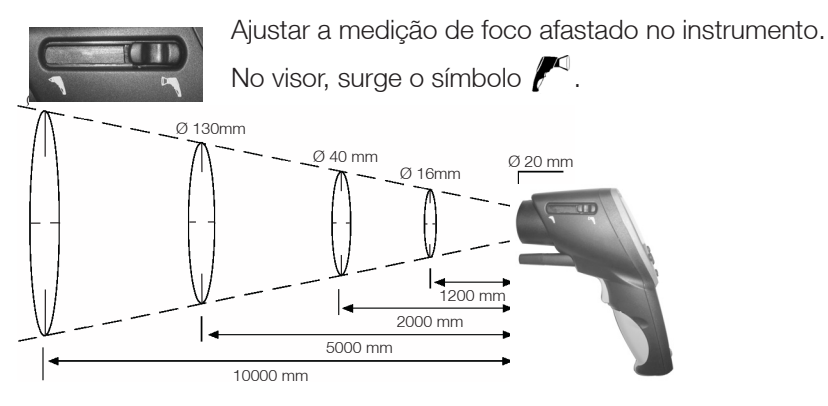

### $>$  Levar a cabo a medicão:

Pode passar de um menu de medição para o outro com o botão de ш medição carregado ou no modo "Hold".

### Modo "Hold"

No modo "Hold" memorizam-se os últimos valores medidos.

### Medição permanente desactivada

O instrumento faz medições sempre que o botão de medição se encontra carregado. Ao soltar o botão de medição, este entra no modo "Hold". Para abandonar o modo "Hold", volta-se a carregar no botão de medição. Os valores máximo e mínimo são repostos.

### Medição permanente activada

O instrumento faz medições sem que seja necessário carregar no botão de medição. Ao carregar no botão de medição, activa-se o modo "Hold". Se carregar mais uma vez, a medição continua. Os valores máximo e mínimo são repostos.

### **1** Medição por infravermelhos  $(P^{\text{q}})$

 O instrumento está ligado e encontra-se na visualização de medição. Max e Min encontram-se activados.

A medição por infravermelhos é uma medição óptica. A. Manter a lente limpa.

Não efectuar medições com a lente embaciada.

- **2** Medição por infravermelhos e sonda de imersão/penetração ( $\sqrt{\phantom{a}}$  /  $\leftarrow$  )
- A O menu de medição só se encontra activo com a sonda de imersão/penetração introduzida.

Seleccionar a opção desejada através de  $\bigcirc$ / $\bigcirc$ 

- $\geq$  Ajustar a emissividade.
- O instrumento encontra-se no modo "Hold". Ajustar a emissividade através de  $^{\bullet\bullet\bullet}$  e dos botões  $\bullet\circ$ .
- **n** Durante o ajuste, o botão **de** tem de se manter carregado.

De cada vez que se altera a emissividade, o valor da temperatura medida por infravermelhos é actualizado. Desta forma, pode determinar-se a emissividade de superfícies.

Ter em conta a profundidade mínima de penetração em sondas de imersão/penetração:

10 x diâmetro da sonda

Evitar a utilização em ácidos e bases agressivos.

Não fazer medições com sondas de superfície com cabeça em cruz em cantos pontiagudos.

Visor:

1. Valor máximo, 2. Temperatura medida por infravermelhos,

3. Valor mínimo

### **3** Medição por infravermelhos e módulo de humidade ( $\ell^{\leq 1}$  /  $\blacksquare$ )

A O menu de medição só se encontra activo com a sonda de humidade introduzida.

Seleccionar o modo de visualização desejado através de  $\bigcirc$  / $\bigcirc$ .

Visor: 1. Humidade 2. IR-Temperatura, 3. Ponto de orvalho

### **4** Temperatura e módulo de humidade ( $\Box$ )

Ħ. O menu de medição só se encontra activo com a sonda de humidade introduzida.

Seleccionar o modo de visualização desejado através de  $\bigcirc$  / $\bigcirc$ 

Visor: 1. Humidade 2. IR-Temperatura, 3. Ponto de orvalho

### **5** Diferenca do ponto de orvalho ( $\blacksquare$  $\blacksquare$ )

n. O menu de medição só se encontra activo com a sonda de humidade introduzida. Visualização da diferença do ponto de orvalho, incluindo os valores máximo e mínimo.

Seleccionar o modo de visualização desejado através de  $\bigcirc$  / $\bigcirc$ .

Visor: 1. Valor Max. 2. Distancia do Ponto de Oravalho 3. Valor Min.

### **6** Humidade de superfície

Pode-se deduzir o perigo da humidade em tectos e paredes tendo em conta a humidade superficial. Esta humidade mede-se de 0 até 1.0 ( $0 =$  seco 1 = muito húmido). De acordo com DIN EN ISO 13788, o perigo da humidade em superficies existe se o nível de humidade for superior a 0.8 durante vários dias. O testo 845 calcula a humidade superficial mediante a temperatura de superficie (IR) e do ponto de orvalho ambiente.

O menu de medição só se encontra activo com a sonda de humidade A introduzida. Visualização da humidade de superfície, incluindo os valores máximo e mínimo.

Seleccionar o modo de visualização desejado através de  $\bigcirc$  / $\bigcirc$ . Vison: 1. Valor Máx 2. Humidade Superfical calculada 3. Valor mín

# 9. Cuidado e manutenção

Neste capítulo, descrevem-se os passos que contribuem para que este produto continue a funcionar nas melhores condições e para que a sua vida útil seja prolongada.

### $\geq$  Limpar a carcaça:

I No caso de esta apresentar sujidade, limpar a carcaça com um pano húmido (lixívia de sabão). Não utilizar produtos de limpeza ou solventes agressivos.

### $>$  Substituir a pilha/pilha recarregável:

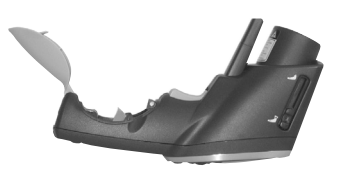

- O instrumento encontra-se desligado.
- **1**Abrir o compartimento para as pilhas que se encontra no punho.

**2**Retirar as pilhas gastas/pilhas recarregáveis descarregadas.

Puxar a fita para retirar a pilha  $OLI$ 

carregar com o dedo indicador na parte superior da pilha/pilha recarregável. A pilha/pilha recarregável está desbloqueada.

**3**Retirar as pilhas/pilhas recarregáveis e colocar as pilhas/pilhas recarregáveis novas. Tenha em conta a polaridade correcta.

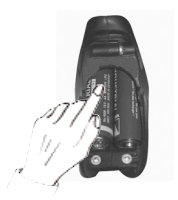

**4** Fechar o compartimento para as pilhas.

# 10. Perguntas e respostas

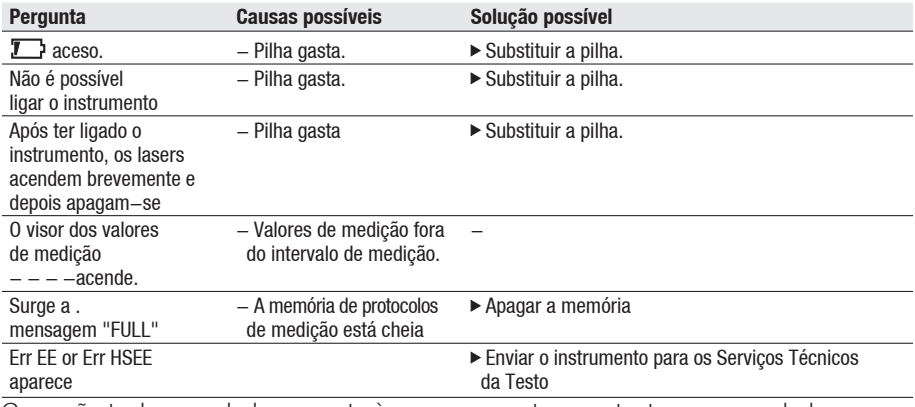

Caso não tenhamos dado resposta às suas perguntas, contacte o seu vendedor ou o serviço de assistência ao cliente Testo.

# 11. Dados técnicos

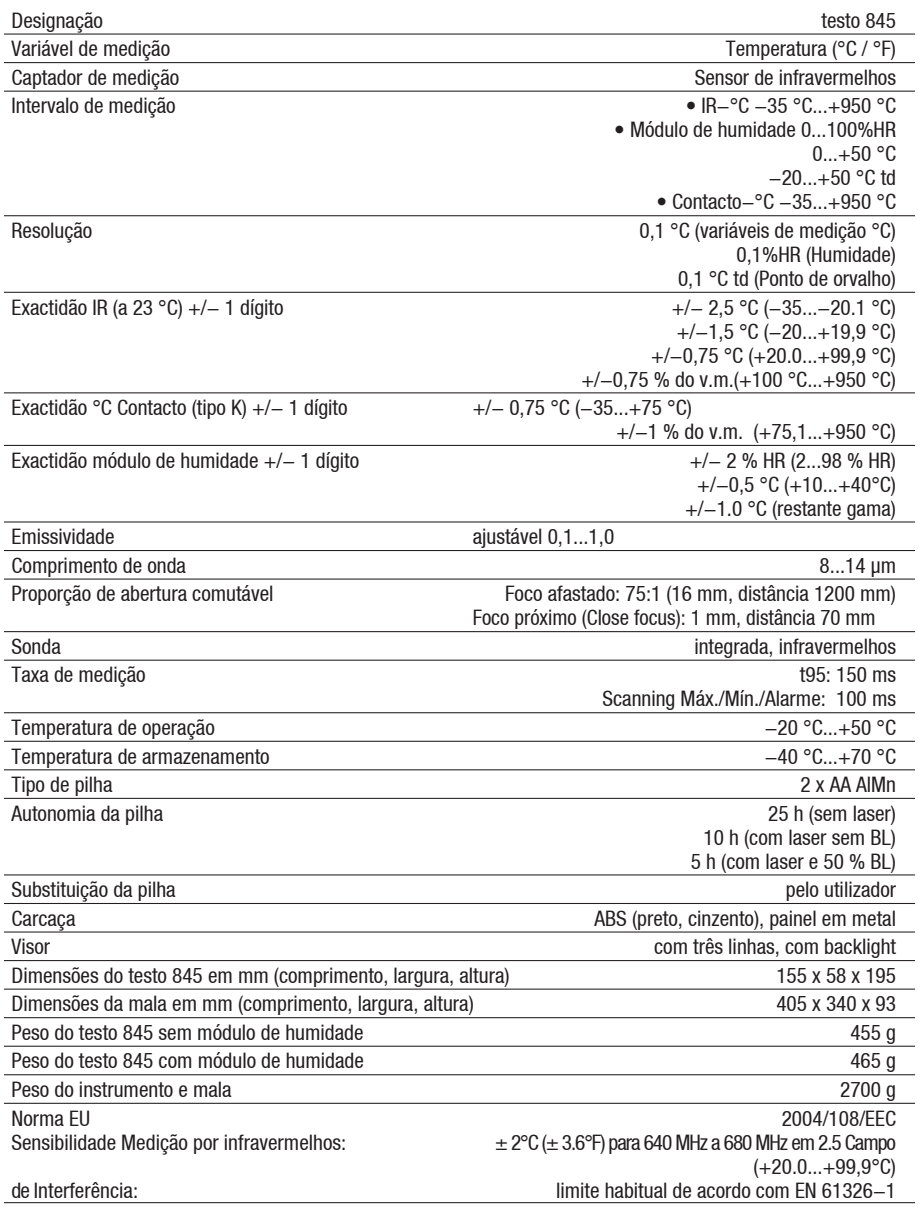

# 12. Acessórios/peças de substituição

Neste capítulo, são indicados acessórios e peças de substituição importantes para o produto.

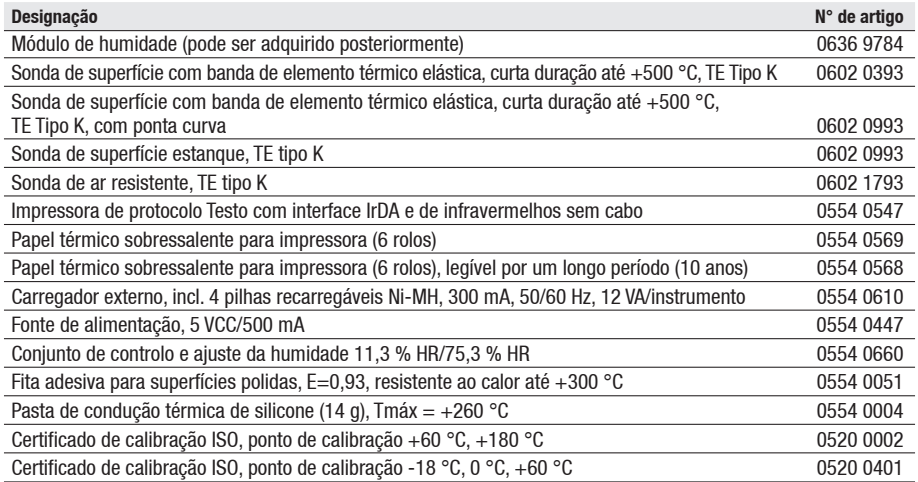

Se desejar uma lista completa de todos os acessórios e peças de substituição, consulte os catálogos e brochuras do produto ou na internet através da morada: www.testo.com

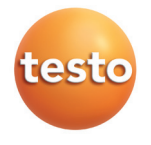